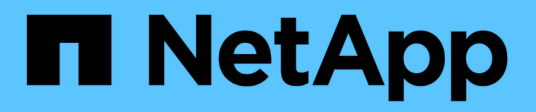

# **Stopp ...** SANtricity commands

NetApp March 22, 2024

This PDF was generated from https://docs.netapp.com/de-de/e-series-cli/commands-a-z/stopasyncmirrorgroup-rolechange.html on March 22, 2024. Always check docs.netapp.com for the latest.

# **Inhalt**

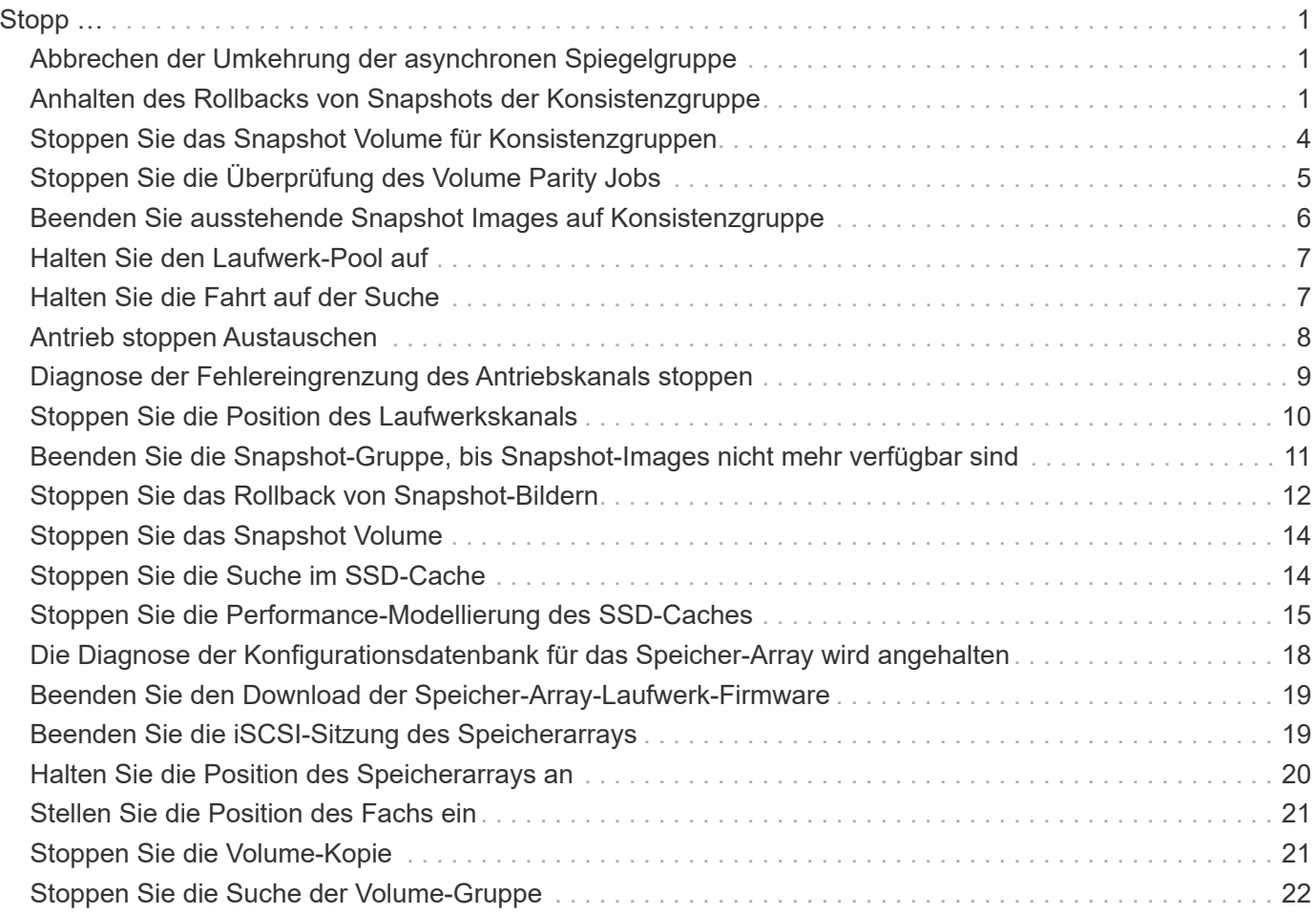

# <span id="page-2-0"></span>**Stopp …**

# <span id="page-2-1"></span>**Abbrechen der Umkehrung der asynchronen Spiegelgruppe**

Der stop asyncMirrorGroup rolechange Befehl bricht einen ausstehenden Rollenumkehrvorgang zwischen asynchronen Spiegelgruppen ab.

### **Unterstützte Arrays**

Dieser Befehl gilt für jedes einzelne Storage-Array, einschließlich E2700, E5600, E2800, E5700, EF600- und EF300-Arrays, sofern alle SMcli-Pakete installiert sind

#### **Rollen**

Um diesen Befehl für ein E2800, E5700, EF600 oder EF300 Storage-Array auszuführen, muss die Storage-Administratorrolle vorhanden sein.

#### **Syntax**

stop asyncMirrorGroup [*asyncMirrorGroupName*] rolechange

#### **Parameter**

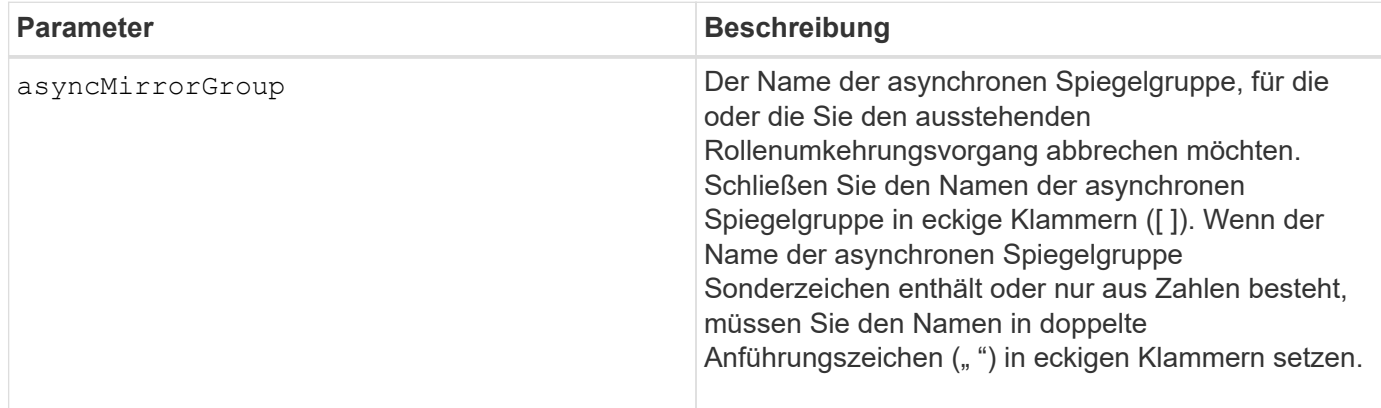

#### **Minimale Firmware-Stufe**

7.84

11.80 bietet Unterstützung für EF600 und EF300 Arrays

# <span id="page-2-2"></span>**Anhalten des Rollbacks von Snapshots der Konsistenzgruppe**

Der stop cgSnapImage rollback Befehl stoppt einen Rollback-Vorgang auf Basis-Volumes der Mitglieder in einer Snapshot Consistency Group.

# **Unterstützte Arrays**

Dieser Befehl gilt für alle einzelnen Storage-Arrays, einschließlich E2700, E5600, E2800, E5700 EF600 und EF300 Arrays, solange alle SMcli-Pakete installiert sind.

#### **Rollen**

Um diesen Befehl für ein E2800, E5700, EF600 oder EF300 Storage-Array auszuführen, muss die Storage-Administratorrolle vorhanden sein.

#### **Kontext**

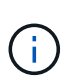

Wenn ein Snapshot-Rollback-Vorgang für Konsistenzgruppen abgebrochen wird, bleibt das Basis-Volume unbestimmt und enthält möglicherweise ungültige oder inkonsistente Daten. Das damit verbundene Snapshot-Volume für Konsistenzgruppen wird deaktiviert und kann nicht verwendet werden.

### **Syntax**

```
stop cgSnapImage["snapCGID:imageID"] rollback
memberVolumeSet ("memberVolumeName1" ... "memberVolumeNamen")
```
#### **Parameter**

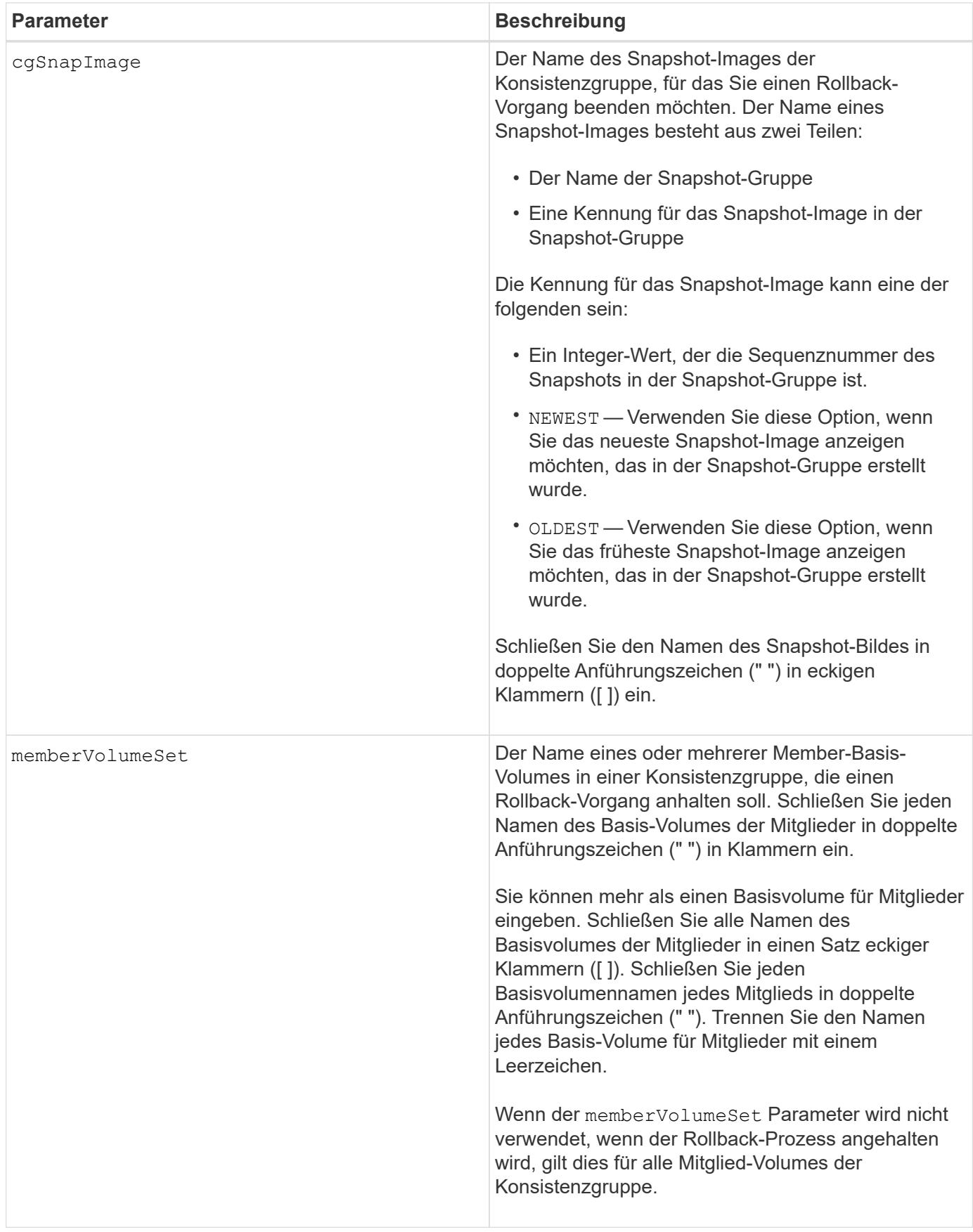

### **Hinweise**

Der Name eines Snapshot-Bildes hat zwei Teile, die durch einen Doppelpunkt (:) getrennt sind:

- Die Kennung der Snapshot-Gruppe
- Die Kennung des Snapshot-Images

Wenn Sie beispielsweise einen Rollback-Vorgang für das neueste Snapshot Image in einer gesamten Konsistenzgruppe mit dem Namen "CG1" beenden möchten, verwenden Sie den folgenden Befehl:

```
stop cgSnapImage ["CG1:newest"] rollback;
```
Um einen Rollback-Vorgang für das Snapshot-Image 12345 für Mitglieder des Basis-Volumes mVol1, mVol2 und mVol3 in einer Konsistenzgruppe mit dem Namen "CG2" zu beenden, würden Sie den folgenden Befehl verwenden:

```
stop cgSnapImage ["CG2:12345"] rollback memberVolumeset=("memVol1 memVol2
memVol3");
```
#### **Minimale Firmware-Stufe**

7.83

# <span id="page-5-0"></span>**Stoppen Sie das Snapshot Volume für Konsistenzgruppen**

Der stop cgSnapVolume Mit dem Befehl wird der Vorgang zum Kopieren auf Schreiben angehalten, um ein Snapshot Volume der Konsistenzgruppe zu erstellen.

#### **Unterstützte Arrays**

Dieser Befehl gilt für alle einzelnen Storage-Arrays, einschließlich E2700, E5600, E2800, E5700 EF600 und EF300 Arrays, solange alle SMcli-Pakete installiert sind.

#### **Rollen**

Um diesen Befehl für ein E2800, E5700, EF600 oder EF300 Storage-Array auszuführen, muss die Storage-Administratorrolle vorhanden sein.

#### **Kontext**

Um den Kopiervorgang beim Schreiben neu zu starten, verwenden Sie den resume cgSnapVolume Befehl.

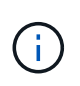

Dieser Befehl löscht kein Snapshot-Volume einer Konsistenzgruppe. Zum Löschen eines Snapshot Volumes von Konsistenzgruppen verwenden Sie das delete cgSnapVolume Befehl.

# **Syntax**

stop cgSnapVolume [*snapVolumeName*]

### **Parameter**

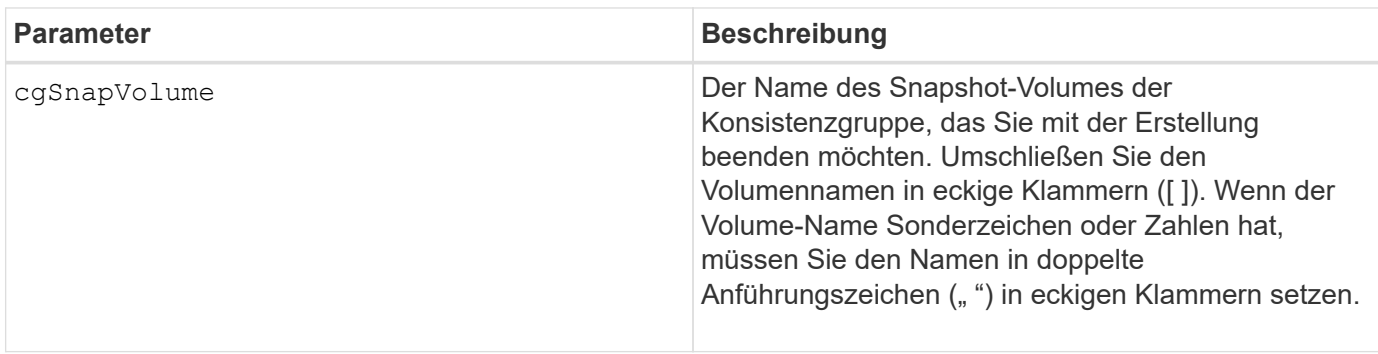

# **Minimale Firmware-Stufe**

7.83

# <span id="page-6-0"></span>**Stoppen Sie die Überprüfung des Volume Parity Jobs**

Der stop check volume parity job Befehl stoppt eine laufende Überprüfung des Volume-Paritätsjobs.

# **Unterstützte Arrays**

Dieser Befehl gilt für jedes einzelne Storage-Array, einschließlich der EF600 und EF300 Arrays, solange alle SMcli-Pakete installiert sind.

#### **Rollen**

Um diesen Befehl für ein EF600- und EF300-Speicher-Array auszuführen, müssen Sie über die Storage-Administratorrolle verfügen.

# **Syntax**

```
stop check volume parity job jobId=<job id>;
```
# **Parameter**

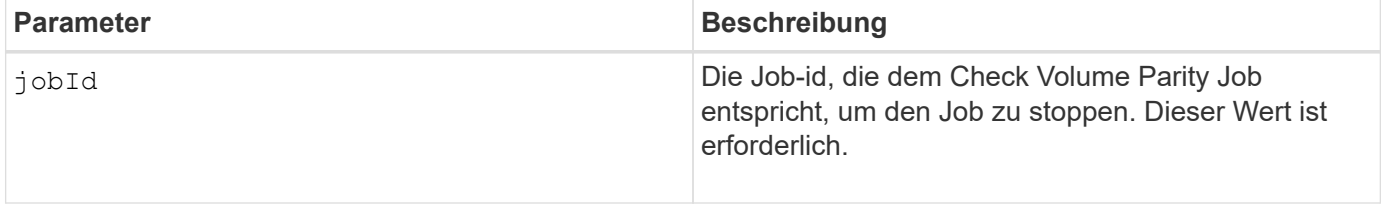

11.80

# <span id="page-7-0"></span>**Beenden Sie ausstehende Snapshot Images auf Konsistenzgruppe**

Der stop consistencyGroup pendingSnapImageCreation Mit dem Befehl werden alle ausstehenden Snapshot-Images angehalten, die auf einer Snapshot-Konsistenzgruppe erstellt werden sollen.

# **Unterstützte Arrays**

Dieser Befehl gilt für alle einzelnen Storage-Arrays, einschließlich E2700, E5600, E2800, E5700 EF600 und EF300 Arrays, solange alle SMcli-Pakete installiert sind.

### **Rollen**

Um diesen Befehl für ein E2800, E5700, EF600 oder EF300 Storage-Array auszuführen, muss die Storage-Administratorrolle vorhanden sein.

### **Kontext**

Wenn für die Snapshot-Konsistenzgruppe keine ausstehenden Snapshot-Images vorhanden sind, wird auf der Storage-Managementsoftware eine Fehlermeldung angezeigt, und der Befehl wird nicht ausgeführt.

# **Syntax**

stop consistencyGroup [*consistencyGroupName*]pendingSnapImageCreation

# **Parameter**

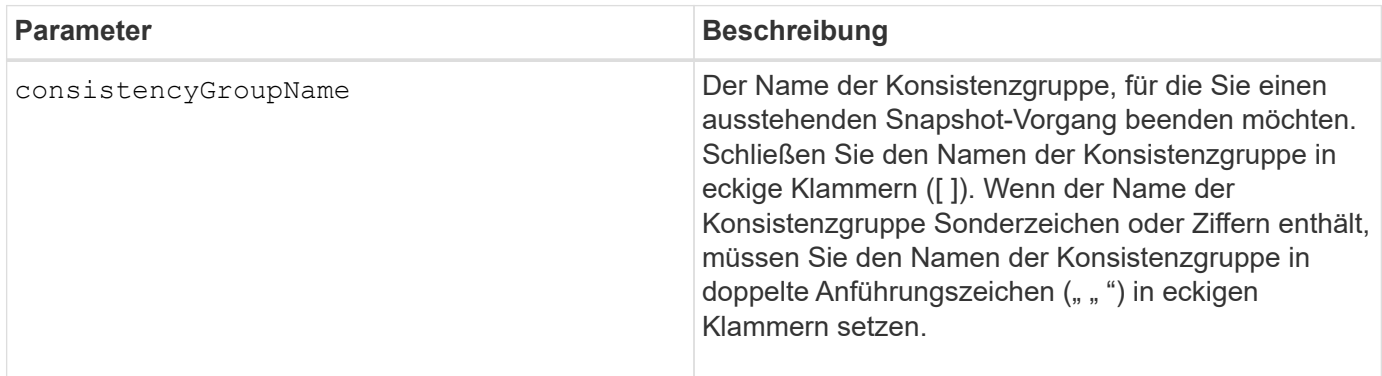

# **Minimale Firmware-Stufe**

7.83

# <span id="page-8-0"></span>**Halten Sie den Laufwerk-Pool auf**

Der stop diskPool locate Mit dem Befehl werden die Anzeigeleuchten an den Laufwerken ausgeschaltet, die vom eingeschaltet wurden start diskPool locate Befehl.

### **Unterstützte Arrays**

Dieser Befehl gilt für alle einzelnen Storage-Arrays, einschließlich E2700, E5600, E2800, E5700 EF600 und EF300 Arrays, solange alle SMcli-Pakete installiert sind.

#### **Rollen**

Um diesen Befehl für ein E2800, E5700, EF600 oder EF300 Storage-Array auszuführen, muss die Storage-Administratorrolle vorhanden sein.

### **Syntax**

stop diskPool locate

#### **Parameter**

Keine.

#### **Minimale Firmware-Stufe**

7.83

# <span id="page-8-1"></span>**Halten Sie die Fahrt auf der Suche**

Der stop drive locate Befehl schaltet die Anzeigeleuchte auf dem Laufwerk aus, das vom eingeschaltet wurde start drive locate Befehl.

# **Unterstützte Arrays**

Dieser Befehl gilt für alle einzelnen Storage-Arrays, einschließlich E2700, E5600, E2800, E5700 EF600 und EF300 Arrays, solange alle SMcli-Pakete installiert sind.

#### **Rollen**

Um diesen Befehl für ein E2800, E5700, EF600 oder EF300 Storage-Array auszuführen, muss die Storage-Administratorrolle vorhanden sein.

# **Syntax**

stop drive locate

# **Parameter**

Keine.

# **Minimale Firmware-Stufe**

6.10

# <span id="page-9-0"></span>**Antrieb stoppen Austauschen**

Der stop drive replace Der Befehl stoppt einen Vorgang der Datenkopie, der von beiden A gestartet wurde set drive Befehl oder A replace drive Befehl mit dem **copyDrive** Benutzereingaben.

# **Unterstützte Arrays**

Dieser Befehl gilt für alle einzelnen Storage-Arrays, einschließlich E2700, E5600, E2800, E5700 EF600 und EF300 Arrays, solange alle SMcli-Pakete installiert sind.

### **Rollen**

Um diesen Befehl für ein E2800, E5700, EF600 oder EF300 Storage-Array auszuführen, muss die Storage-Administratorrolle vorhanden sein.

# **Syntax**

stop drive replace ([trayID,[drawerID,]slotID] | <"wwID">)

# **Parameter**

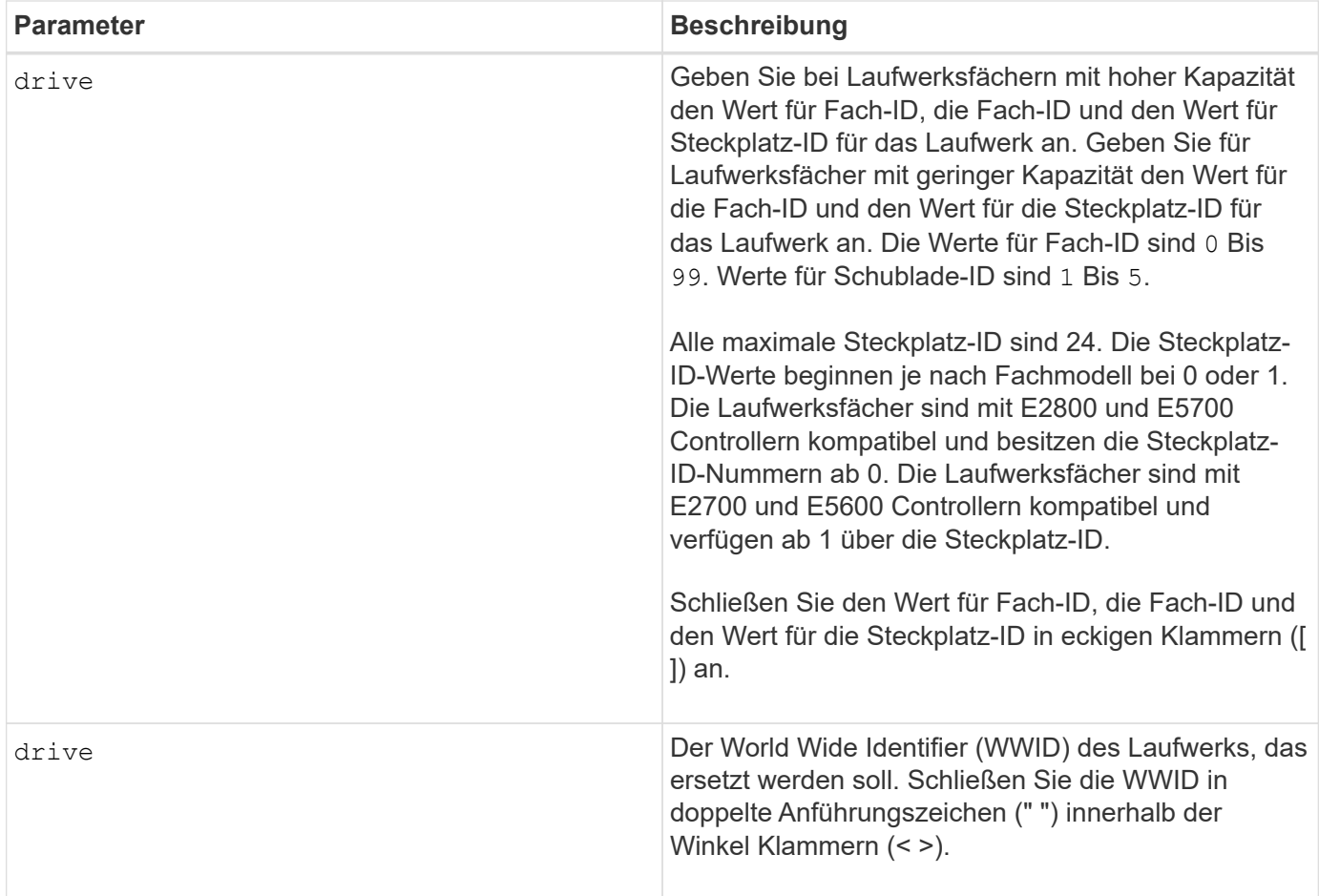

# **Hinweise**

Der drive Der Parameter unterstützt sowohl Laufwerksfächer mit hoher Kapazität als auch Laufwerksfächer mit geringer Kapazität. Ein Laufwerksfach mit hoher Kapazität verfügt über Schubladen, die die Laufwerke halten. Die Schubladen ziehen aus dem Laufwerksfach, um Zugriff auf die Laufwerke zu ermöglichen. Ein Laufwerksfach mit geringer Kapazität verfügt nicht über Schubladen. Bei einem Laufwerksfach mit hoher Kapazität müssen Sie die Kennung (ID) des Laufwerksfachs, die ID des Fachs und die ID des Steckplatzes, in dem sich ein Laufwerk befindet, angeben. Bei einem Laufwerksfach mit niedriger Kapazität müssen Sie nur die ID des Laufwerksfachs und die ID des Steckplatzes angeben, in dem sich ein Laufwerk befindet. Bei einem Laufwerksfach mit geringer Kapazität kann die ID des Laufwerksfachs auf festgelegt werden, um einen Speicherort für ein Laufwerk zu ermitteln 0, Und geben Sie die ID des Steckplatzes an, in dem sich ein Laufwerk befindet.

# **Minimale Firmware-Stufe**

8.20

# <span id="page-10-0"></span>**Diagnose der Fehlereingrenzung des Antriebskanals stoppen**

Der stop driveChannel faultDiagnostics Mit dem Befehl wird die Fehlerisolationsdiagnose des Laufwerkanals beendet, sodass der beendet wird start drive channel fault isolation diagnostics Befehl, bevor er abgeschlossen

#### ist.

# **Unterstützte Arrays**

Dieser Befehl gilt für alle einzelnen Storage-Arrays, einschließlich E2700, E5600, E2800, E5700 EF600 und EF300 Arrays, solange alle SMcli-Pakete installiert sind.

### **Rollen**

Um diesen Befehl für ein E2800, E5700, EF600 oder EF300 Storage-Array auszuführen, muss die Storage-Administratorrolle vorhanden sein.

#### **Kontext**

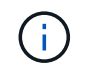

Mit der Firmware-Version 8.10 wird das stop driveChannel faultDiagnostics Befehl ist veraltet.

# **Syntax**

stop driveChannel faultDiagnostics

#### **Parameter**

Keine.

#### **Hinweise**

Verwenden Sie die start driveChannel faultDiagnostics Befehl und das save driveChannel faultDiagnostics Befehl mit dem stop driveChannel faultDiagnostics Befehl. Diese Befehle sind erforderlich, um den Diagnosetest zu starten und die Testergebnisse in einer Datei zu speichern.

Sie können auch die anhalten start driveChannel faultDiagnostics Befehl jederzeit durch Drücken Ctrl+C.

#### **Minimale Firmware-Stufe**

7.15

# <span id="page-11-0"></span>**Stoppen Sie die Position des Laufwerkskanals**

Der stop driveChannel locate Mit Befehl werden die Kontrollleuchten der Laufwerksfächer ausgeschaltet, die vom eingeschaltet wurden start driveChannel locate Befehl.

#### **Unterstützte Arrays**

Dieser Befehl gilt für alle einzelnen Storage-Arrays, einschließlich E2700, E5600, E2800, E5700 EF600 und EF300 Arrays, solange alle SMcli-Pakete installiert sind.

# **Rollen**

Um diesen Befehl für ein E2800, E5700, EF600 oder EF300 Storage-Array auszuführen, muss die Storage-Administratorrolle vorhanden sein.

# **Syntax**

stop driveChannel locate

#### **Parameter**

Keine.

### **Minimale Firmware-Stufe**

6.10

# <span id="page-12-0"></span>**Beenden Sie die Snapshot-Gruppe, bis Snapshot-Images nicht mehr verfügbar sind**

Der stop pendingSnapImageCreation Durch den Befehl werden alle ausstehenden Snapshot Images abgebrochen, die auf einem Snapshot oder einer Snapshot-Konsistenzgruppe erstellt werden sollen.

# **Unterstützte Arrays**

Dieser Befehl gilt für alle einzelnen Storage-Arrays, einschließlich E2700, E5600, E2800, E5700 EF600 und EF300 Arrays, solange alle SMcli-Pakete installiert sind.

# **Rollen**

Um diesen Befehl für ein E2800, E5700, EF600 oder EF300 Storage-Array auszuführen, muss die Storage-Administratorrolle vorhanden sein.

# **Kontext**

Wenn für die Snapshot-Gruppe keine ausstehenden Snapshot-Images verfügbar sind, wird von der Firmware eine Fehlermeldung angezeigt, und der Befehl wird nicht ausgeführt. Sie können diesen Befehl auf einer Snapshot-Gruppe oder einer Snapshot-Konsistenzgruppe ausführen.

# **Syntax**

```
stop (snapGroup [snapGroupName] |
consistencyGroup [snapConsistencyGroupName])
pendingSnapImageCreation
```
#### **Parameter**

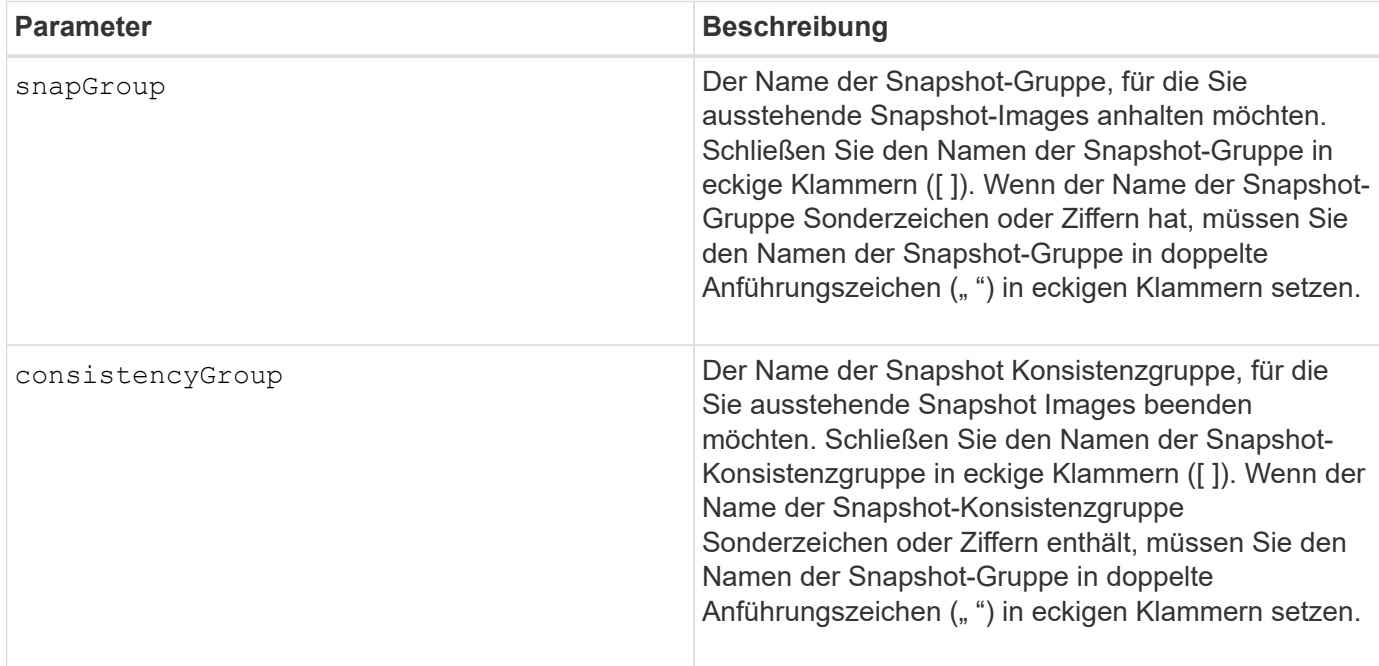

#### **Minimale Firmware-Stufe**

7.83

# <span id="page-13-0"></span>**Stoppen Sie das Rollback von Snapshot-Bildern**

Der stop snapImage rollback Der Befehl stoppt einen Rollback-Vorgang für Snapshot-Images, der vom initiiert wurde start snapImage rollback Befehl.

#### **Unterstützte Arrays**

Dieser Befehl gilt für alle einzelnen Storage-Arrays, einschließlich E2700, E5600, E2800, E5700 EF600 und EF300 Arrays, solange alle SMcli-Pakete installiert sind.

#### **Rollen**

Um diesen Befehl für ein E2800, E5700, EF600 oder EF300 Storage-Array auszuführen, muss die Storage-Administratorrolle vorhanden sein.

# **Kontext**

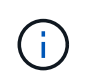

Wenn ein Snapshot-Image-Rollback-Vorgang abgebrochen wird, bleibt das Basis-Volume in einem unbestimmten Zustand mit möglicherweise ungültigen oder inkonsistenten Daten. Das damit verbundene Snapshot-Bildvolume wird deaktiviert und kann nicht verwendet werden.

#### **Syntax**

#### **Parameter**

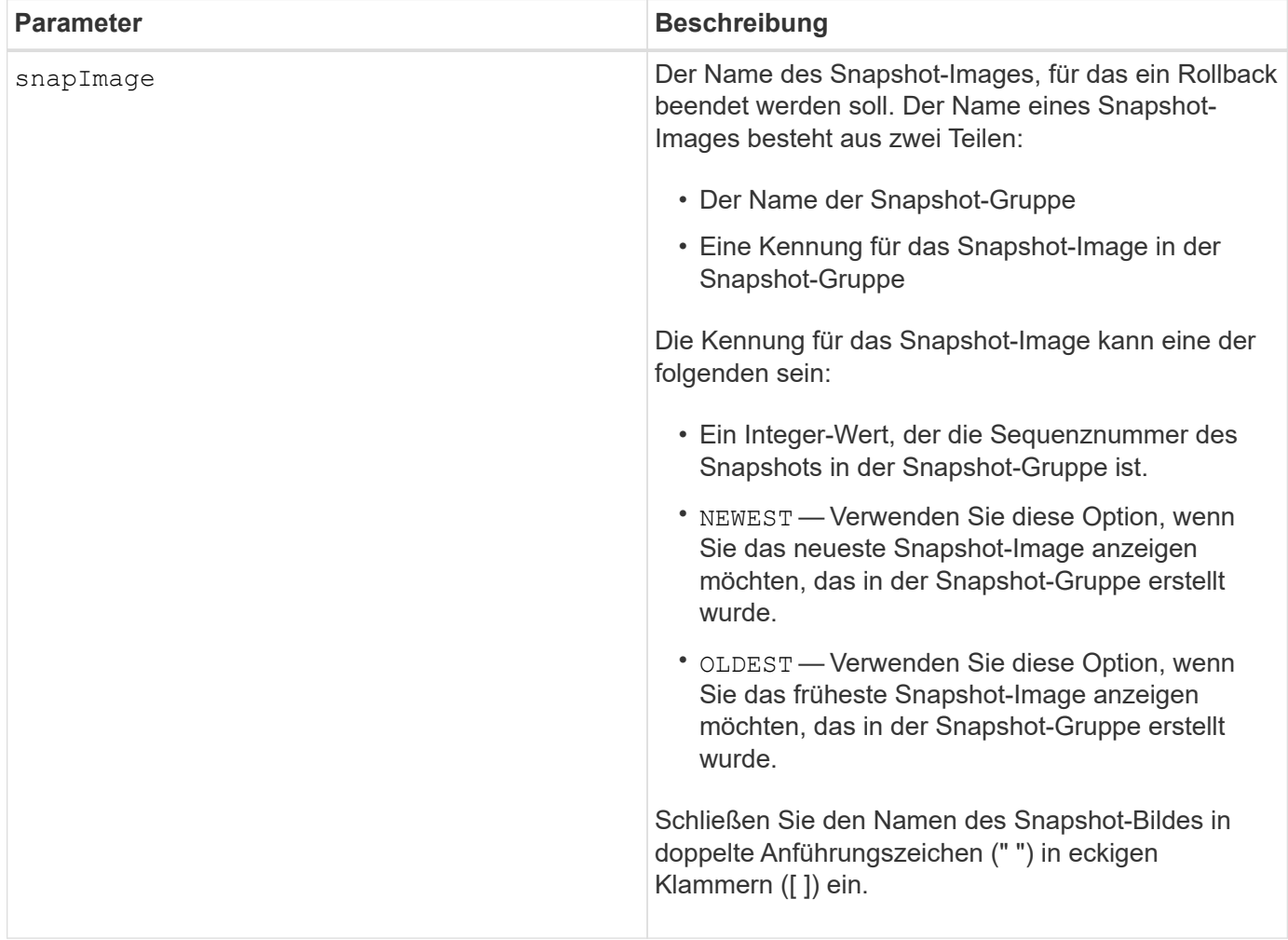

#### **Hinweise**

Der Name eines Snapshot-Bildes hat zwei Teile, die durch einen Doppelpunkt (:) getrennt sind:

- Die Kennung der Snapshot-Gruppe
- Die Kennung des Snapshot-Images

Wenn Sie beispielsweise einen Rollback-Vorgang für Snapshot Image 12345 in einer Snapshot-Gruppe mit dem Namen SnapGroup1 anhalten möchten, verwenden Sie den folgenden Befehl:

```
stop snapImage ["snapGroup1:12345"] rollback;
```
Um einen Rollback-Vorgang für das aktuellste Snapshot-Image in einer Snapshot-Gruppe mit dem Namen SnapGroup1 zu beenden, verwenden Sie den folgenden Befehl:

#### **Minimale Firmware-Stufe**

7.83

# <span id="page-15-0"></span>**Stoppen Sie das Snapshot Volume**

Der stop snapVolume Befehl stoppt einen Snapshot-Volume-Vorgang.

#### **Unterstützte Arrays**

Dieser Befehl gilt für alle einzelnen Storage-Arrays, einschließlich E2700, E5600, E2800, E5700 EF600 und EF300 Arrays, solange alle SMcli-Pakete installiert sind.

#### **Rollen**

Um diesen Befehl für ein E2800, E5700, EF600 oder EF300 Storage-Array auszuführen, muss die Storage-Administratorrolle vorhanden sein.

#### **Syntax**

```
stop snapVolume ["snapVolumeName"]
```
#### **Parameter**

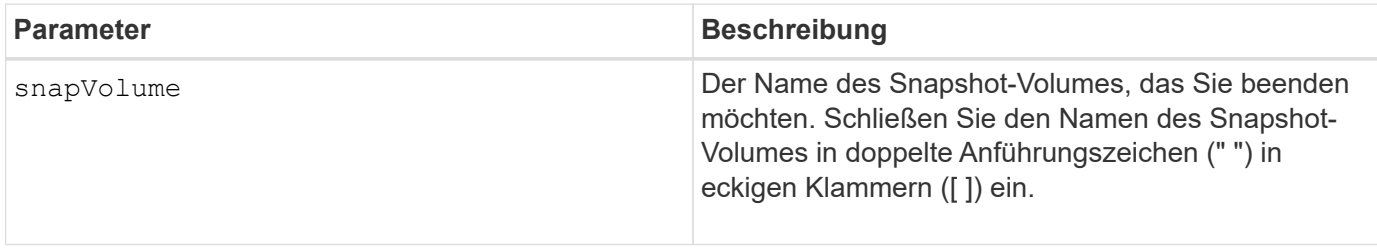

#### **Hinweise**

Sie können eine beliebige Kombination aus alphanumerischen Zeichen, Unterstrich (\_), Bindestrich (-) und Pfund (#) für die Namen verwenden. Namen können maximal 30 Zeichen lang sein.

#### **Minimale Firmware-Stufe**

7.83

# <span id="page-15-1"></span>**Stoppen Sie die Suche im SSD-Cache**

Der stop ssdCache locate Mit dem Befehl werden die Kontrollleuchten der Solid State Disks (SSDs) ausgeschaltet, die von eingeschaltet wurden start ssdCache

locate Befehl.

# **Unterstützte Arrays**

Dieser Befehl gilt für jedes einzelne Storage-Array, einschließlich E2700, E5600, E2800, E5700, EF600- und EF300-Arrays, sofern alle SMcli-Pakete installiert sind

### **Rollen**

Sie müssen über die Rolle Support Admin verfügen, um diesen Befehl für ein E2800, E5700, EF600 oder EF300 Storage-Array ausführen zu können.

### **Syntax**

stop ssdCache locate

#### **Parameter**

Keine.

#### **Minimale Firmware-Stufe**

7.84

11.80 bietet Unterstützung für EF600 und EF300 Arrays

# <span id="page-16-0"></span>**Stoppen Sie die Performance-Modellierung des SSD-Caches**

Der stop ssdCache performanceModeling Mit dem Befehl wird der Performance-Modellierungsvorgang angehalten und die Daten für die Performance-Modellierung für den SSD-Cache angezeigt.

#### **Unterstützte Arrays**

Dieser Befehl gilt für jedes einzelne Storage-Array, einschließlich E2700, E5600, E2800, E5700, EF600- und EF300-Arrays, sofern alle SMcli-Pakete installiert sind

#### **Rollen**

Sie müssen über die Rolle Support Admin verfügen, um diesen Befehl für ein E2800, E5700, EF600 oder EF300 Storage-Array ausführen zu können.

# **Kontext**

Bevor Sie diesen Befehl ausführen, müssen Sie den Vorgang zur Leistungsmodellierung mit dem starten start ssdCache performanceModeling Befehl. Optional können Sie die Daten in einer Datei speichern.

# **Syntax**

stop ssdCache [*ssdCacheName*] performanceModeling [file="*filename*"]

#### **Parameter**

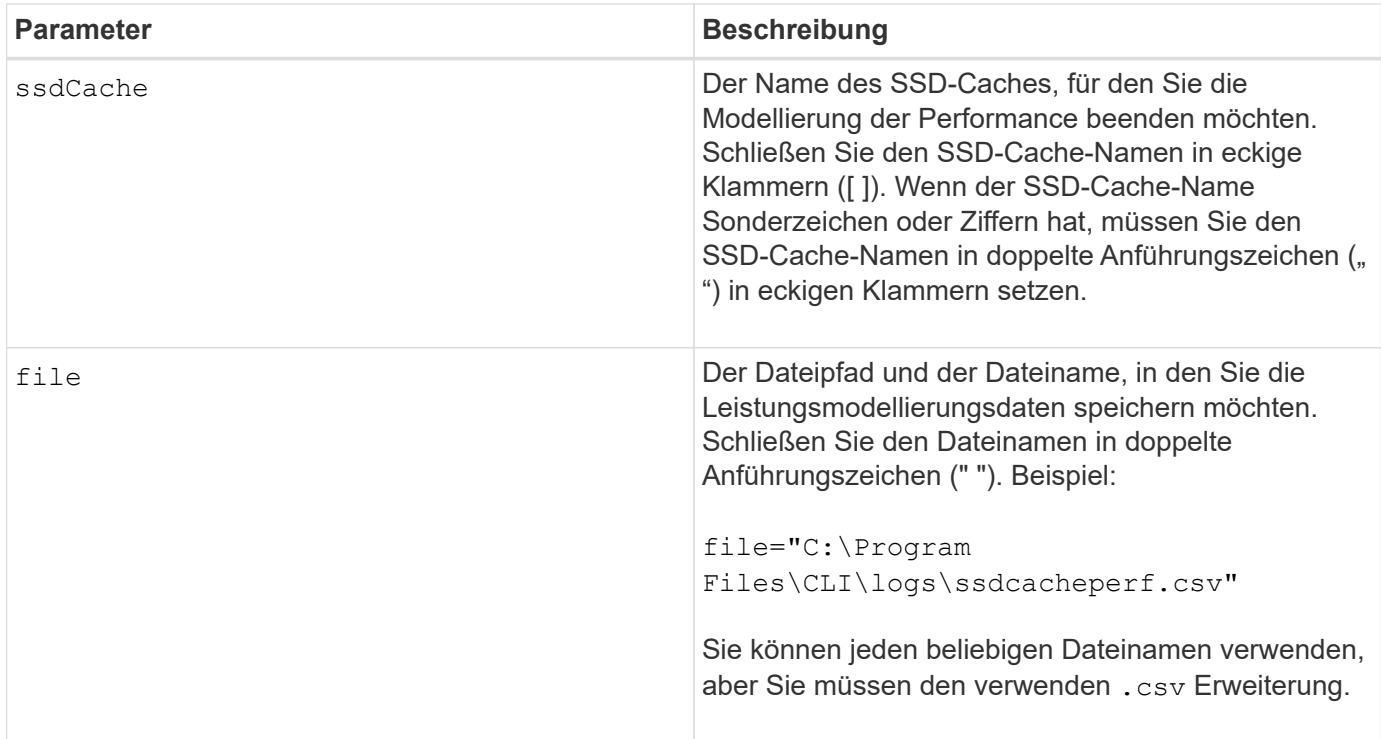

### **Hinweise**

Dieser Befehl gibt die Informationen zur Performance-Modellierung zurück, die diesem Beispiel ähnlich sind. Die Größe des Monitors bestimmt, wie die Informationen umschließt und wie die Informationen angezeigt werden.

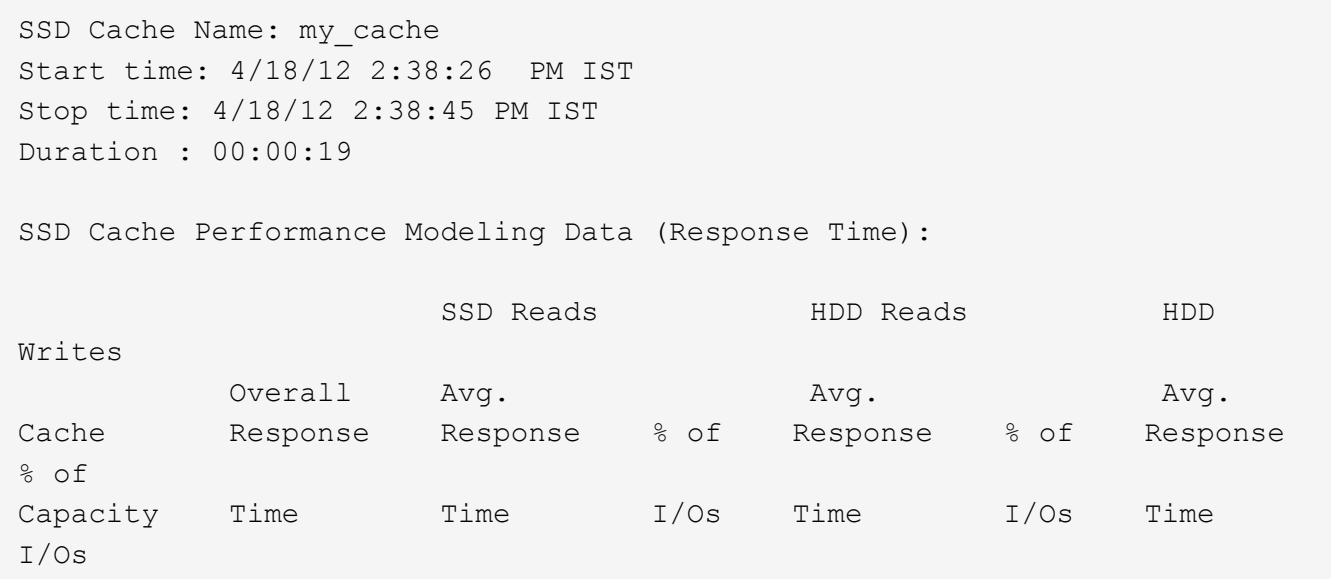

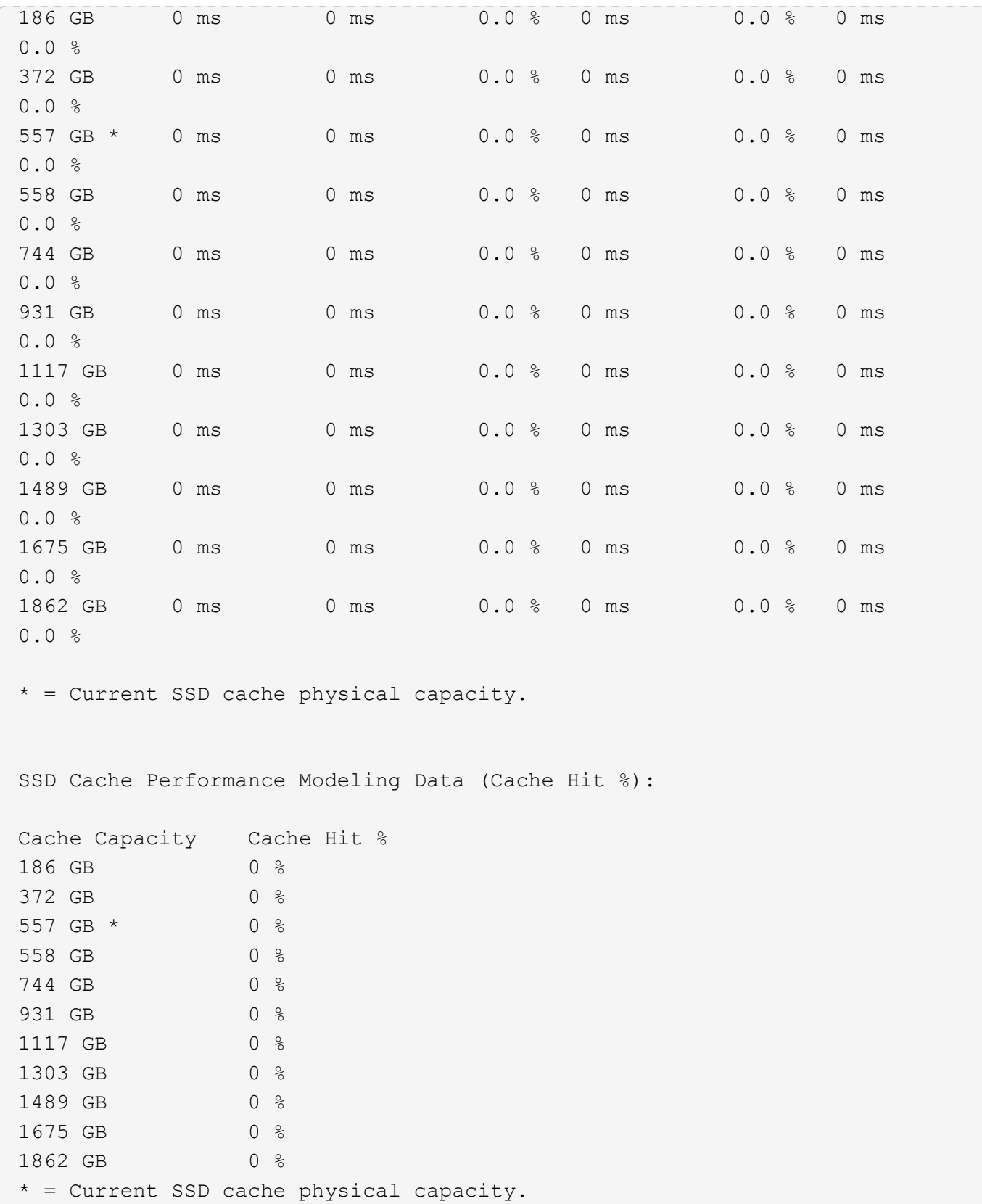

# **Minimale Firmware-Stufe**

7.84

# <span id="page-19-0"></span>**Die Diagnose der Konfigurationsdatenbank für das Speicher-Array wird angehalten**

Der stop storageArray configDbDiagnostic Mit dem Befehl wird der Diagnosetest angehalten, um die Konfigurationsdatenbank in der Controller-Firmware zu validieren, die von gestartet wurde start storageArray configDbDiagnostic Befehl.

# **Unterstützte Arrays**

Dieser Befehl gilt für alle einzelnen Storage-Arrays, einschließlich E2700, E5600, E2800, E5700 EF600 und EF300 Arrays, solange alle SMcli-Pakete installiert sind.

# **Rollen**

Um diesen Befehl für ein E2800, E5700, EF600 oder EF300 Storage-Array auszuführen, muss die Storage-Administratorrolle vorhanden sein.

# **Syntax**

stop storageArray configDbDiagnostic

#### **Parameter**

Keine.

#### **Hinweise**

Die Controller-Firmware gibt eine Bestätigung aus, dass der Diagnosetest abgebrochen wurde.

Zudem können Sie den Diagnosetest für die Datenbankkonfiguration über die Storage Management Software GUI starten. Sie können den Diagnosetest für die Datenbankkonfiguration jedoch nicht über die Storage Management Software GUI beenden. Wenn Sie einen laufenden Diagnosetest beenden möchten, müssen Sie den verwenden stop storageArray configDbDiagnostic Befehl.

Wenn Sie versuchen, den zu verwenden stop storageArray configDbDiagnostic Befehl nach der Validierung der Konfiguration des Speicherarrays erhalten Sie keine Meldung, dass die Validierung abgeschlossen ist. Dieses Verhalten wird erwartet.

#### **Minimale Firmware-Stufe**

7.75

7.77 verfeinert den Einsatz.

# <span id="page-20-0"></span>**Beenden Sie den Download der Speicher-Array-Laufwerk-Firmware**

Der stop storageArray driveFirmwareDownload Durch Befehl wird ein Firmware-Download auf die Laufwerke in einem Speicher-Array beendet, das mit gestartet wurde download storageArray driveFirmware Befehl.

# **Unterstützte Arrays**

Dieser Befehl gilt für alle einzelnen Storage-Arrays, einschließlich E2700, E5600, E2800, E5700 EF600 und EF300 Arrays, solange alle SMcli-Pakete installiert sind.

#### **Rollen**

Um diesen Befehl für ein E2800, E5700, EF600 oder EF300 Storage-Array auszuführen, muss die Storage-Administratorrolle vorhanden sein.

### **Kontext**

Mit diesem Befehl wird kein Firmware-Download angehalten, der bereits auf ein Laufwerk ausgeführt wird. Mit diesem Befehl werden alle Firmware-Downloads auf Laufwerke angehalten, die auf den Download warten.

### **Syntax**

```
stop storageArray driveFirmwareDownload
```
#### **Parameter**

Keine.

#### **Minimale Firmware-Stufe**

6.10

# <span id="page-20-1"></span>**Beenden Sie die iSCSI-Sitzung des Speicherarrays**

Der stop storageArray iscsiSession Durch den Befehl wird die Beendigung einer iSCSI-Sitzung des Speicherarrays erzwingt.

#### **Unterstützte Arrays**

Dieser Befehl gilt für alle einzelnen Storage-Arrays, einschließlich E2700, E5600, E2800, E5700 EF600 und EF300 Arrays, solange alle SMcli-Pakete installiert sind.

#### **Rollen**

Um diesen Befehl für ein E2800, E5700, EF600 oder EF300 Storage-Array auszuführen, muss die Storage-Administratorrolle vorhanden sein.

# **Syntax**

stop storageArray iscsiSession [*SessionNumber*]

#### **Parameter**

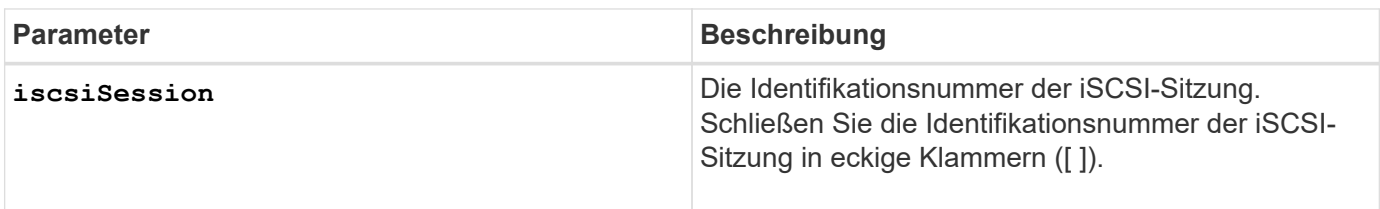

#### **Minimale Firmware-Stufe**

7.10

# <span id="page-21-0"></span>**Halten Sie die Position des Speicherarrays an**

Der stop storageArray locate Mit dem Befehl werden die Kontrollleuchten auf dem Speicher-Array ausgeschaltet, das vom eingeschaltet wurde start storageArray locate Befehl.

### **Unterstützte Arrays**

Dieser Befehl gilt für alle einzelnen Storage-Arrays, einschließlich E2700, E5600, E2800, E5700 EF600 und EF300 Arrays, solange alle SMcli-Pakete installiert sind.

#### **Rollen**

Um diesen Befehl für ein E2800, E5700, EF600 oder EF300 Storage-Array auszuführen, muss die Storage-Administratorrolle vorhanden sein.

#### **Syntax**

stop storageArray locate

#### **Parameter**

Keine.

#### **Minimale Firmware-Stufe**

6.10

# <span id="page-22-0"></span>**Stellen Sie die Position des Fachs ein**

Der stop tray locate Befehl schaltet die Kontrollleuchte auf dem Fach aus, das vom eingeschaltet wurde start tray locate Befehl.

# **Unterstützte Arrays**

Dieser Befehl gilt für alle einzelnen Storage-Arrays, einschließlich E2700, E5600, E2800, E5700 EF600 und EF300 Arrays, solange alle SMcli-Pakete installiert sind.

# **Rollen**

Um diesen Befehl für ein E2800, E5700, EF600 oder EF300 Storage-Array auszuführen, muss die Storage-Administratorrolle vorhanden sein.

# **Syntax**

stop tray locate

### **Parameter**

Keine.

#### **Minimale Firmware-Stufe**

6.10

# <span id="page-22-1"></span>**Stoppen Sie die Volume-Kopie**

Der stop volumeCopy target source Mit dem Befehl wird ein Kopiervorgang angehalten. Dieser Befehl gilt für Snapshot-Volume-Kopierpaare.

# **Unterstützte Arrays**

Dieser Befehl gilt für alle einzelnen Storage-Arrays, einschließlich E2700, E5600, E2800, E5700 EF600 und EF300 Arrays, solange alle SMcli-Pakete installiert sind.

#### **Rollen**

Um diesen Befehl für ein E2800, E5700, EF600 oder EF300 Storage-Array auszuführen, muss die Storage-Administratorrolle vorhanden sein.

# **Syntax**

stop volumeCopy target [*targetName*] source [*sourceName*]

#### **Parameter**

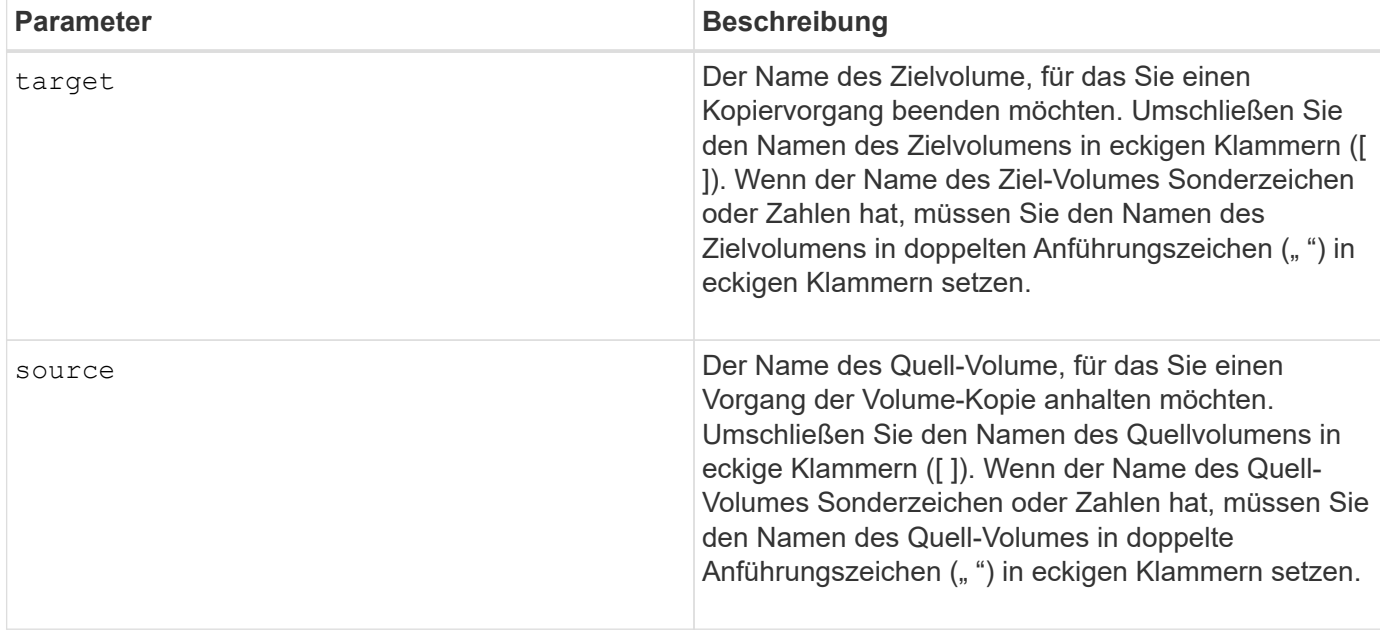

# <span id="page-23-0"></span>**Stoppen Sie die Suche der Volume-Gruppe**

Der stop volumeGroup locate Mit dem Befehl werden die Anzeigeleuchten an den Laufwerken ausgeschaltet, die vom eingeschaltet wurden start volumeGroup locate Befehl.

# **Unterstützte Arrays**

Dieser Befehl gilt für alle einzelnen Storage-Arrays, einschließlich E2700, E5600, E2800, E5700 EF600 und EF300 Arrays, solange alle SMcli-Pakete installiert sind.

#### **Rollen**

Um diesen Befehl für ein E2800, E5700, EF600 oder EF300 Storage-Array auszuführen, muss die Storage-Administratorrolle vorhanden sein.

# **Syntax**

stop volumeGroup locate

#### **Parameter**

Keine.

#### **Minimale Firmware-Stufe**

6.16

#### **Copyright-Informationen**

Copyright © 2024 NetApp. Alle Rechte vorbehalten. Gedruckt in den USA. Dieses urheberrechtlich geschützte Dokument darf ohne die vorherige schriftliche Genehmigung des Urheberrechtsinhabers in keiner Form und durch keine Mittel – weder grafische noch elektronische oder mechanische, einschließlich Fotokopieren, Aufnehmen oder Speichern in einem elektronischen Abrufsystem – auch nicht in Teilen, vervielfältigt werden.

Software, die von urheberrechtlich geschütztem NetApp Material abgeleitet wird, unterliegt der folgenden Lizenz und dem folgenden Haftungsausschluss:

DIE VORLIEGENDE SOFTWARE WIRD IN DER VORLIEGENDEN FORM VON NETAPP ZUR VERFÜGUNG GESTELLT, D. H. OHNE JEGLICHE EXPLIZITE ODER IMPLIZITE GEWÄHRLEISTUNG, EINSCHLIESSLICH, JEDOCH NICHT BESCHRÄNKT AUF DIE STILLSCHWEIGENDE GEWÄHRLEISTUNG DER MARKTGÄNGIGKEIT UND EIGNUNG FÜR EINEN BESTIMMTEN ZWECK, DIE HIERMIT AUSGESCHLOSSEN WERDEN. NETAPP ÜBERNIMMT KEINERLEI HAFTUNG FÜR DIREKTE, INDIREKTE, ZUFÄLLIGE, BESONDERE, BEISPIELHAFTE SCHÄDEN ODER FOLGESCHÄDEN (EINSCHLIESSLICH, JEDOCH NICHT BESCHRÄNKT AUF DIE BESCHAFFUNG VON ERSATZWAREN ODER -DIENSTLEISTUNGEN, NUTZUNGS-, DATEN- ODER GEWINNVERLUSTE ODER UNTERBRECHUNG DES GESCHÄFTSBETRIEBS), UNABHÄNGIG DAVON, WIE SIE VERURSACHT WURDEN UND AUF WELCHER HAFTUNGSTHEORIE SIE BERUHEN, OB AUS VERTRAGLICH FESTGELEGTER HAFTUNG, VERSCHULDENSUNABHÄNGIGER HAFTUNG ODER DELIKTSHAFTUNG (EINSCHLIESSLICH FAHRLÄSSIGKEIT ODER AUF ANDEREM WEGE), DIE IN IRGENDEINER WEISE AUS DER NUTZUNG DIESER SOFTWARE RESULTIEREN, SELBST WENN AUF DIE MÖGLICHKEIT DERARTIGER SCHÄDEN HINGEWIESEN WURDE.

NetApp behält sich das Recht vor, die hierin beschriebenen Produkte jederzeit und ohne Vorankündigung zu ändern. NetApp übernimmt keine Verantwortung oder Haftung, die sich aus der Verwendung der hier beschriebenen Produkte ergibt, es sei denn, NetApp hat dem ausdrücklich in schriftlicher Form zugestimmt. Die Verwendung oder der Erwerb dieses Produkts stellt keine Lizenzierung im Rahmen eines Patentrechts, Markenrechts oder eines anderen Rechts an geistigem Eigentum von NetApp dar.

Das in diesem Dokument beschriebene Produkt kann durch ein oder mehrere US-amerikanische Patente, ausländische Patente oder anhängige Patentanmeldungen geschützt sein.

ERLÄUTERUNG ZU "RESTRICTED RIGHTS": Nutzung, Vervielfältigung oder Offenlegung durch die US-Regierung unterliegt den Einschränkungen gemäß Unterabschnitt (b)(3) der Klausel "Rights in Technical Data – Noncommercial Items" in DFARS 252.227-7013 (Februar 2014) und FAR 52.227-19 (Dezember 2007).

Die hierin enthaltenen Daten beziehen sich auf ein kommerzielles Produkt und/oder einen kommerziellen Service (wie in FAR 2.101 definiert) und sind Eigentum von NetApp, Inc. Alle technischen Daten und die Computersoftware von NetApp, die unter diesem Vertrag bereitgestellt werden, sind gewerblicher Natur und wurden ausschließlich unter Verwendung privater Mittel entwickelt. Die US-Regierung besitzt eine nicht ausschließliche, nicht übertragbare, nicht unterlizenzierbare, weltweite, limitierte unwiderrufliche Lizenz zur Nutzung der Daten nur in Verbindung mit und zur Unterstützung des Vertrags der US-Regierung, unter dem die Daten bereitgestellt wurden. Sofern in den vorliegenden Bedingungen nicht anders angegeben, dürfen die Daten ohne vorherige schriftliche Genehmigung von NetApp, Inc. nicht verwendet, offengelegt, vervielfältigt, geändert, aufgeführt oder angezeigt werden. Die Lizenzrechte der US-Regierung für das US-Verteidigungsministerium sind auf die in DFARS-Klausel 252.227-7015(b) (Februar 2014) genannten Rechte beschränkt.

#### **Markeninformationen**

NETAPP, das NETAPP Logo und die unter [http://www.netapp.com/TM](http://www.netapp.com/TM\) aufgeführten Marken sind Marken von NetApp, Inc. Andere Firmen und Produktnamen können Marken der jeweiligen Eigentümer sein.